# **5 Roteiro de Cálculo**

### **5.1. Requisitos iniciais**

O roteiro de cálculo aqui proposto tem a finalidade de orientar a produção de ER para projetos sísmicos de SS. O roteiro é baseado na utilização do programa *SASSI* e com o gerenciador *ExeSASSI* auxiliando na execução em seqüência dos seus diversos módulos de cálculo, escolhidos na janela de opções apresentadas pelo gerenciador.

Os dados de análise fornecidos aos módulos do *SASSI* são os mesmos utilizados em análises de interação solo-estrutura convencionais. Portanto, as orientações do manual de usuário do *SASSI* devem ser seguidas.

Todo o processo de cálculo pressupõe a superposição de efeitos e, assim, que os sistemas se comportem linearmente. A não linearidade das propriedades do solo com a deformação é considerada com a utilização de propriedades compatibilizadas com o nível de deformação esperado, nas diversas camadas de solo, para o carregamento sísmico. Essas propriedades podem ser obtidas previamente através de análise de campo-livre, por exemplo com o *SHAKE* (1996) ou *ACS-SASSI* (2001).

Geralmente é recomendada a propagação vertical de ondas sísmicas para o ambiente sísmico. Porém, caso se julgue necessário, informações mais aprofundadas sobre considerações do comportamento de campo-livre com o programa *SASSI* podem ser obtidas nos estudos apresentados por DALCANAL (2004 e 2008) e CORREIA (2004).

Os critérios utilizados para a representação do movimento, tais como intervalos de tempo dos acelerogramas de excitação e de resposta, número de componentes de Fourier, número de freqüências de análise, etc, são escolhidos de modo a poder representar inteiramente, sem truncamentos, a movimentação sísmica.

A escolha do ponto de controle, onde são aplicadas as excitações de projeto, deve ser compatível com a excitação considerada. Por exemplo, caso o ponto de controle seja posicionado na interface entre o semi-espaço de rocha sã e a camada de solo mais profunda, é necessária a consideração da deconvolução do movimento sísmico de projeto para o ponto de controle.

O modelo da estrutura civil, que serve como SP, deve ser suficientemente refinado para representar os movimentos sísmicos nas posições de apoio dos SS, dentro de toda a faixa de freqüências de interesse. Especial atenção deve ser tomada para que o refinamento do modelo permita a representação dos efeitos locais no SP, que possam ter influência nas respostas. A escolha dos pontos onde se obtém as respostas deve ser compatível com os pontos de apoio dos sistemas secundários.

Em fase de projeto, normalmente são gerados ER para diversas posições do SP. Assim, também podem ser gerados ERAUP genéricos, obtidos para determinadas razões de massa, isto é, para pesos de SS escolhidos de forma arbitrária. Posteriormente, esses ER e ERAUP são utilizados de forma genérica para todos os diversos SS que se encontrem nas regiões representadas pelos pontos onde foram gerados. O item 5.2 apresenta o roteiro para a produção desses espectros. A Figura 5.1 apresenta um fluxograma simplificado com as sucessivas etapas de cálculo e obtenção de ER, ERUP e ERAUP.

Em alguns casos especiais, as principais características dinâmicas de SS específicos podem ser consideradas na produção dos ERAUP. O item 5.3 apresenta as modificações no roteiro para a obtenção desses ERAUP, obtidos para SS específicos.

#### **5.2.**

## **Roteiro para obtenção de Espectros de Resposta de Projeto de Sistemas Secundários**

#### **5.2.1.**

### **Idealização dos modelos do solo e da estrutura.**

Antes de se iniciar a análise, as recomendações descritas nos manuais do *SASSI* e já comentadas no item 5.1 devem ser seguidas.

Para a representação do ambiente sísmico, é sugerido que se utilizem ondas sísmicas de corpo, propagando-se verticalmente, associando-se o movimento de controle na direção vertical à onda P, e ondas de cisalhamento SV e SH aos movimentos nas direções horizontais. Nos dados de entrada do módulo *SITE-SASSI,* a propagação vertical é considerada com um ângulo zero; porém, devido a problemas numéricos, deve ser considerado um valor mínimo de 2 graus para as ondas P e SV.

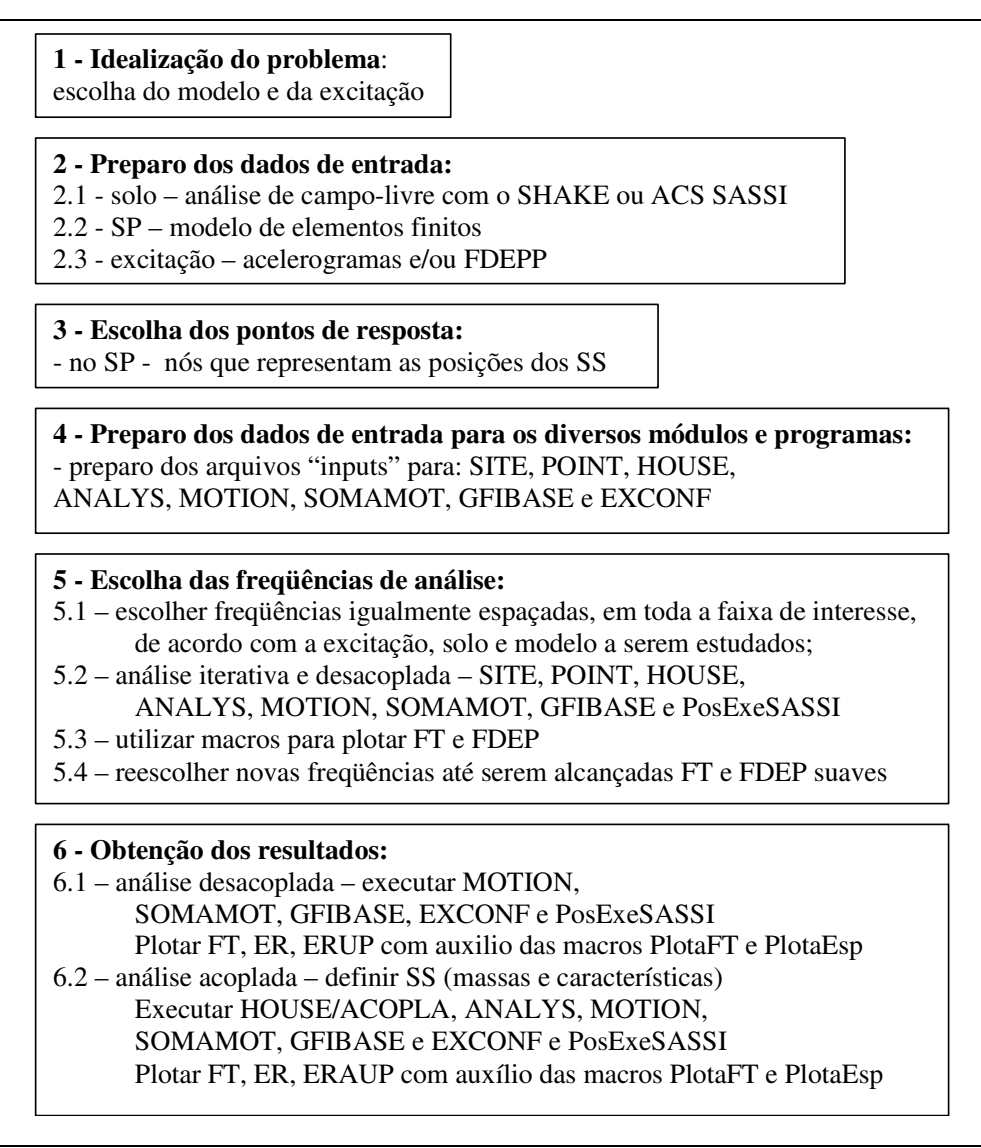

Figura 5.1 –Roteiro de cálculo e obtenção de ER, ERUP e ERAUP

#### **5.2.2. Preparo dos arquivos de dados.**

As propriedades do solo são dependentes da deformação. Para a sua obtenção é realizada uma análise de campo-livre, na qual o terreno é submetido às excitações esperadas e o nível de deformação é calculado. As propriedades dinâmicas das camadas de solo são obtidas. Da análise de campo livre também é obtida a função da excitação no ponto de controle, para cada direção.

São preparados os arquivos de entrada de dados para os módulos do *SASSI* (*SITE*, *POINT*, *HOUSE*, *ANALYS* e *MOTION*) atendendo aos critérios usuais de análise.

De uma forma genérica, torna-se necessária a composição das respostas obtidas pelo SASSI para cada componente da excitação, atuante nas três direções ortogonais. Para isso, é utilizado o programa *SomaMOT*. Os dados de entrada são semelhantes aos fornecidos para o *MOTION* e no Anexo 2 encontra-se o manual de utilização.

É feita a escolha dos pontos de obtenção de respostas e, para isso, devem ser seguidas as recomendações do item 5.1.

É possível a obtenção de espectros ERUP, cujas amplitudes têm a mesma probabilidade de não serem ultrapassadas. A análise probabilística é realizada com a utilização dos programas *GFiBase* e *ExConf*. A descrição dos arquivos de entrada de dados para esses programas está nos manuais apresentados nos Anexos 3 e 4 respectivamente.

Para facilitar a execução dos diversos módulos foi criado o gerenciador *ExeSASSI*, revisado e ampliado no presente trabalho, cujo manual de utilização é apresentado no Anexo 5.

Caso se deseje a produção de espectros acoplados, ERAUP, é necessária a preparação do arquivo de dados para o módulo *ACOPLA*, cujo manual é apresentado no Anexo 6.

### **5.2.3. Escolha das freqüências de análise.**

A amplitude das respostas sísmicas em cada faixa de freqüência depende das amplitudes da excitação, atuante no ponto de controle, e das funções de transferência para a posição onde a resposta é avaliada. Os picos das funções de transferência são extremamente dependentes das freqüências naturais de vibração do solo e da estrutura. Portanto, é importante uma avaliação prévia das freqüências naturais do solo e das estruturas envolvidas para uma boa escolha das freqüências de análise.

A escolha das freqüências de análise é realizada por etapas e o programa *ExeSASSI*, em conjunto com a planilha *PosExeSASSI.xlt*, é utilizado para auxiliar nessa escolha.

Primeiro deve-se escolher freqüências regularmente espaçadas, abrangendo a região de freqüências de interesse. Com o auxílio do gerenciador *ExeSASSI* fazse uma análise desacoplada, de onde são obtidas as respostas combinadas, uniformemente prováveis, nos pontos de apoio dos SS.

Com ajuda da macro *PlotaEsp* , existente na planilha *PosExeSASSI.xlt*, são gerados os gráficos e são listadas todas as freqüências de análise onde existam picos de resposta das FDEP, combinadas para os pontos onde são desejadas as respostas. Com a análise desses resultados, são escolhidas, iterativamente, novas freqüências de análise de modo a que se obtenham, pelo menos, 5 pontos entre dois picos sucessivos. Com esse procedimento, são obtidas FDEP sem descontinuidades que bem se adaptem à formulação apresentada no item 3.2.

#### **5.2.4. Obtenção dos espectros de resposta.**

A macro *PlotaTF,* da planilha *PosExeSASSI.xlt,* é utilizada para gerar os gráficos das FT para as posições e direções onde são desejados os ER.

Uma vez obtidas FT e FDEP suaves e que representem bem os sistemas dinâmicos, a análise deve ser continuada até a obtenção dos espectros de resposta, acoplados ou não.

## **5.2.4.1. Obtenção dos espectros de resposta, ER.**

Os espectros de resposta, ER, obtidos de forma determinística, correspondentes ao efeito combinado da aplicação dos acelerogramas de excitação em todas as direções, são fornecidos pelo programa *SomaMOT*. Os históricos das respostas correspondentes a esses espectros também podem ser gravados.

Para trabalhos de pós-processamento, tais como alisamento e alargamento dos ER, utiliza-se a opção de salvar esses acelerogramas das respostas no formato do programa *STRUDYN/DYNRES*, que é utilizado da forma habitual.

### **5.2.4.2. Espectros de resposta uniformemente prováveis, ERUP**

A opção pela análise probabilística é chamada pela chave ERUP do gerenciador *ExeSASSI*, e os módulos *GFiBase* e *ExConf* são executados.

Os valores dos espectros ERUP finais são obtidos para todas as freqüências de análise e são fornecidos pelo arquivo de saída do *ExConf*.

### **5.2.4.3. Espectros de resposta acoplada uniformemente provável, ERAUP.**

Para o caso de análise acoplada, são considerados valores de massa de acordo com os pesos dos sistemas secundários que são esperados na região correspondente. Os pesos e os pontos de apoio de cada sistema acoplado são fornecidos na entrada de dados do módulo *ACOPLA*.

Uma vez obtidas FDEP e FT suaves, a análise é reiniciada com a opção de acoplamento no gerenciador *ExeSASSI*. O módulo *ACOPLA* cria os arquivos necessários para o cálculo da rigidez equivalente, que fornecem a representação do SS em cada freqüência de análise, e para as análises probabilísticas de forma automatizada e transparente ao usuário.

É permitida a escolha de como o módulo *ACOPLA* vai dividir a rigidez do sistema acoplado pelos seus diversos nós de apoio. Para espectros obtidos de forma genérica são utilizadas as opções de acoplamento do Tipo 1 ou do Tipo 2:

- **Tipo 1** com a divisão da rigidez de acoplamento pelo número de pontos de apoio;
- **Tipo 2** com divisão proporcional à rigidez local no SP correspondente, utilizando a equação 4.38.

O tipo de acoplamento a ser considerado para o SS é escolhido com base em julgamento de engenharia. Por exemplo, se o SS é apoiado por molas que filtrem os efeitos dos deslocamentos relativos entre os seus apoios, seria aconselhável a utilização do Tipo 1. Caso o SS sofra uma grande influência desses deslocamentos relativos, é aconselhável a utilização do acoplamento do Tipo 2.

Existem ainda acoplamentos dos Tipos 3 e 4 que são utilizados para SS específicos e estão descritos no item 5.3.

#### **5.2.5. Observações finais.**

#### **5.2.5.1. Pós-processamento**

O modelo de planilha *PosExeSASSI.xlt* é chamado para gerenciar o pósprocessamento dos resultados, permitindo a geração dos gráficos dos Espectros de resposta, acoplados ou não, e com base probabilística ou não. Várias opções de utilização são permitidas e no Anexo 5 se encontra uma descrição de como a planilha e suas macros podem ser utilizadas.

#### **5.2.5.2. Fatores recomendados**

É necessária a utilização de unidades compatíveis nos diversos módulos utilizados na análise, porém é permitida a utilização de fatores para conversão de unidades ou de escala. Deve-se atentar para a limitação dos arquivos de saída do *MOTION*, cujo formato dos registros dos acelerogramas das respostas não permite nenhum valor maior ou igual a *10*. Portanto, é sugerido utilizarem-se fatores unitários na entrada de dados do *MOTION*, com as acelerações da excitação fornecidas em unidades de *g*. Para considerar a excitação vertical como *2/3* da horizontal deve ser fornecido o valor *0,667* correspondente nos dados de entrada do *SOMAMOT*.

Para o *GFiBase*, os fatores fornecidos no arquivo de dados correspondem ao grau de escalonamento (em unidades de *g*) do FDEP adotado e, para simular a aceleração de pico de movimento livre de *1m/s<sup>2</sup>* , devem ser fornecidos valores *0,1* para as direções horizontais e *0,067* para as verticais. Para o programa *ExConf*, todos os fatores devem ser fornecidos unitários.

Geralmente, a excitação é fornecida em unidades de *g* e, com a utilização dos fatores sugeridos, as respostas do módulo *MOTION* permanecem em unidades de *g*. Porém as respostas dos módulos *GFiBase* e *ExConf* são fornecidas em *m/s<sup>2</sup>* . A planilha *PosExeSASSI.xlt* permite a modificação das unidades para compatibilizar as respostas apresentadas nos gráficos.

#### **5.3. Roteiro para Sistemas Secundários Específicos**

Em algumas situações de projeto, ou mesmo de re-análises que se tornem necessárias, há a possibilidade de se considerarem algumas das propriedades do SS já na elaboração dos espectros de resposta.

Nesses casos, muitas vezes, além de se conhecerem as características dinâmicas do SS, como suas freqüências naturais de vibração, pesos modais e amortecimentos modais, também podem ser consideradas as condições específicas de utilização do SS, como fatores de rigidez, de escoamento e de ductilidade.

A inclusão das características dinâmicas do SS, para considerar seus efeitos na produção do ERAUP, se dá com a utilização dos tipos 3 e 4 na consideração do acoplamento pelo módulo acopla. A diferença para os Tipos 1 e 2, já descritos, é que com os Tipos 3 e 4, em vez de serem fornecidos os pesos dos SS, as características dinâmicas (freqüências, pesos e amortecimentos modais) são lidas de arquivos. Conforme descrito no manual, o arquivo de saída do *STRUDYN* pode ser fornecido como entrada de dados das características dinâmicas do SS.

O conhecimento das condições de utilização do SS permite a inclusão da influência de não linearidades, através da consideração de fatores de transposição, previamente tabelados, que tenham sido obtidos com modelos de características similares ao SS.

Assim, o roteiro descrito anteriormente pode ser prosseguido, permitindo continuar a análise para obtenção dos espectros não lineares. Nessa etapa são escolhidos e fornecidos os dados representativos do SS e do grau de sua utilização, tais como os fatores de escoamento, de rigidez, pressão interna, temperatura, etc. Assim, com esses dados é escolhida a tabela de fatores de transposição mais adequada a ser aplicada aos espectros de resposta, para incluir os efeitos de não linearidade.

A planilha *PosExeSASSI.xlt* tem uma chave para chamar o banco de dados *ArqFatores.xlt*, onde existem algumas tabelas já preparadas, obtidas de SAMPAIO (2003) e GOMES (2005).